## Geomet Release – June 2004

Please complete the following form and fax it to (716) 297-9405

To obtain the GeoSecure code, please download the file CheckModuleTest.exe from the download page on the Geomet web site: www.geomet-cmm-software.com. The 10 character code that gets reported is required for activating the new version Geomet.

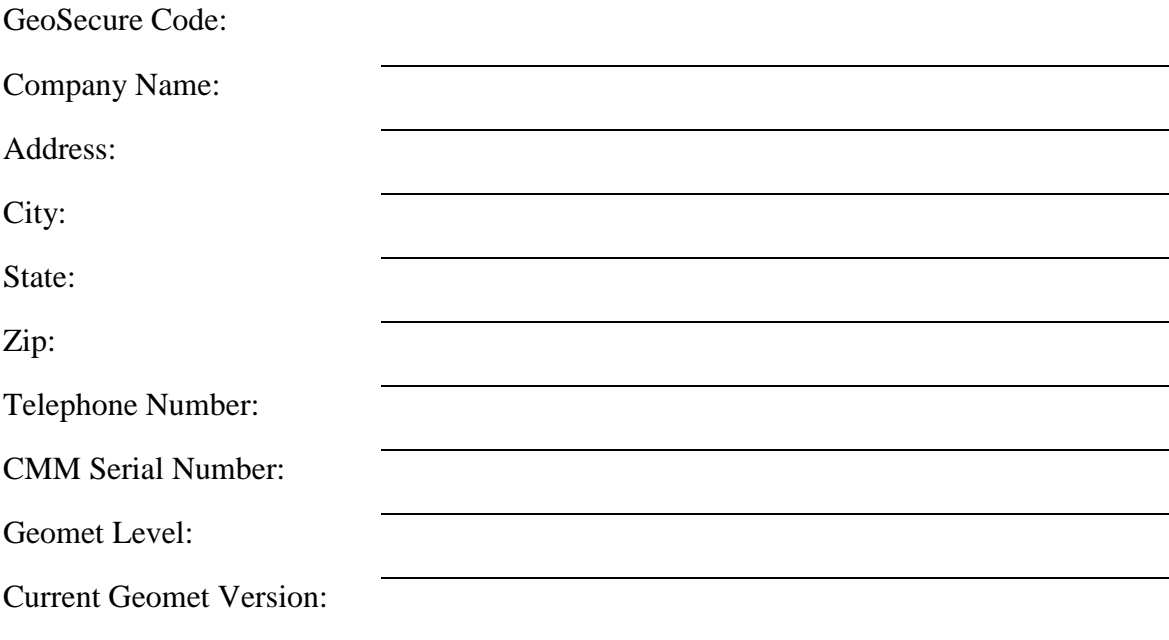

• NOTE: The CMM Serial Number is located on the rear of the CMM of a name plate and is formatted ##-##. This serial number is not required from non-Helmel CMMS

• Geomet Level: Junior, 101, 101 with GeoPlus or 301

• Geomet Version: Example 6.00.001.001 can be located in Help->About from the main menu.

Thank You,

## *Helmel Engineering Products, Inc.*

6520 Lockport Road Niagara Falls, NY 14305 (716) 297-8644 (716) 297-9405 fax

www.helmel.com www.geomet-cmm-software.com